# **Raspberry Pi 3 модель B**

**PFix Me!** 

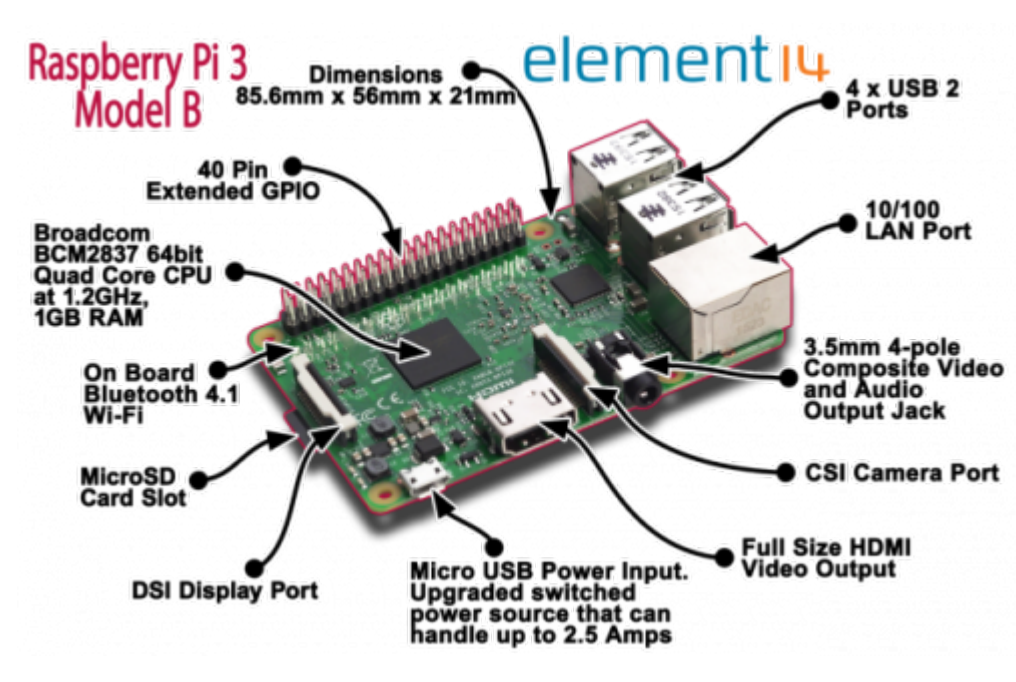

2016-02-29

<https://www.raspberrypi.org/products/raspberry-pi-3-model-b/>

## **Аппаратура**

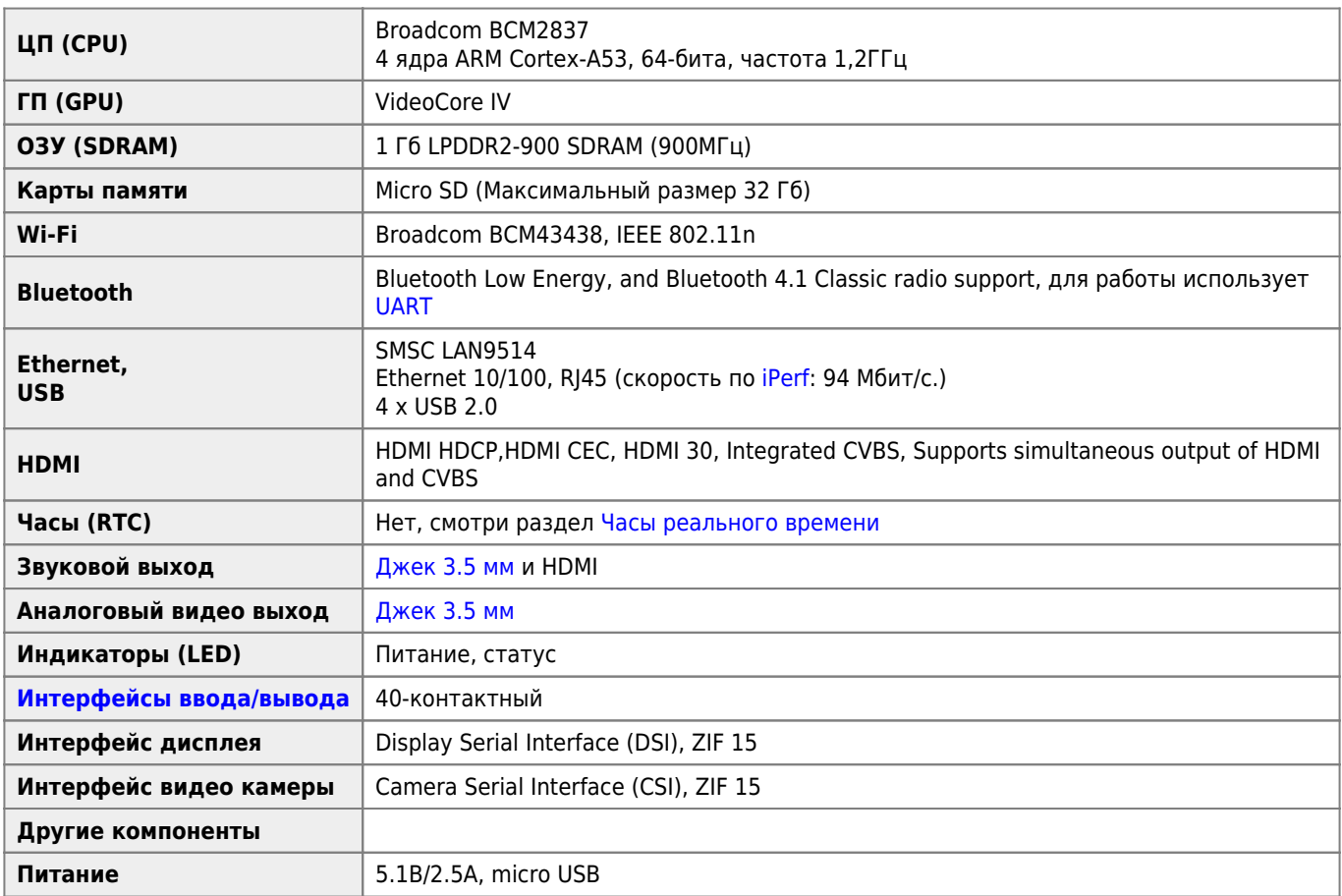

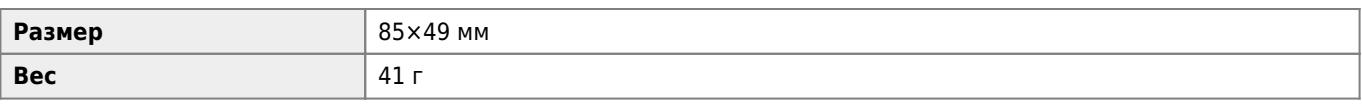

## **Чертёж**

[Чертёж \(PDF\)](https://sysadminmosaic.ru/_media/raspberry-pi-3-model-b/rpi-3b-v1_2.pdf)

[Mechanical Drawings \(PDF\)](https://www.raspberrypi.org/documentation/hardware/raspberrypi/mechanical/RPI-3B-V1_2.pdf)

[Чертёж \(DXF\)](https://sysadminmosaic.ru/_media/raspberry-pi-3-model-b/rpi-3b-v1_2.dxf)

[Mechanical Drawings \(DXF\)](https://www.raspberrypi.org/documentation/hardware/raspberrypi/mechanical/RPI-3B-V1_2.dxf)

## **Принципиальная схема**

[Принципиальная схема](https://sysadminmosaic.ru/_media/raspberry-pi-3-model-b/rpi-3b-v1_2-schematic-reduced.pdf)

[Оригинал](https://www.raspberrypi.org/documentation/hardware/raspberrypi/schematics/RPI-3B-V1_2-SCHEMATIC-REDUCED.pdf)

### **Светодиодные индикаторы**

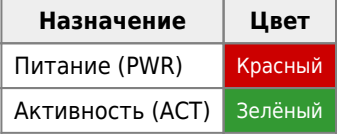

## <span id="page-1-0"></span>**Аналоговый звук/изображение**

<BOOKMARK:AVANALOG>

### **Разъём**

Разъём Jack, диаметр 3,5 мм, 4 контакта

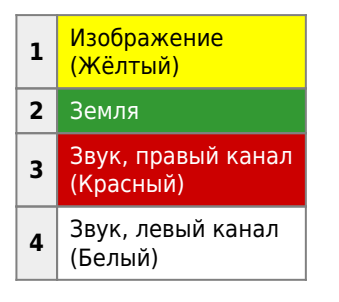

Нумерация начинается со стороны соединения с кабелем.

### **Разъём c клеммой колодкой**

Разъём Jack, диаметр 3,5 мм, 4 контакта c клеммой колодкой.

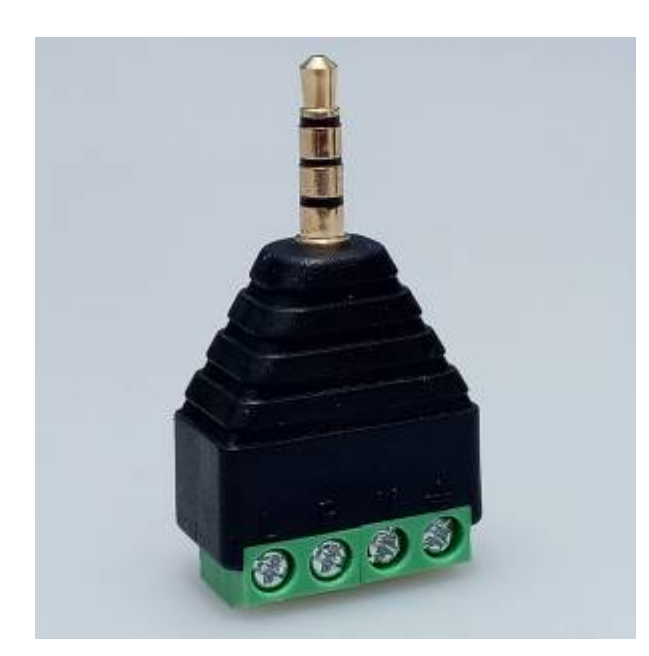

#### [Оригинал](https://ae01.alicdn.com/kf/HTB1LaMiQFXXXXXrXpXXq6xXFXXXY/3-AV-3-5-4-AV.jpg)

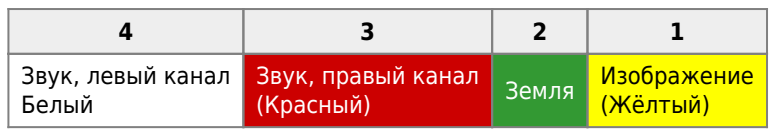

Нумерация начинается со стороны соединения с клеммой колодкой.

### **Кабель**

Разъём Jack, диаметр 3,5 мм, 4 контакта ⇔ 3 разъема RCA.

В таблице дано соответствие № контакта, назначения и цвета корпуса разъема RCA.

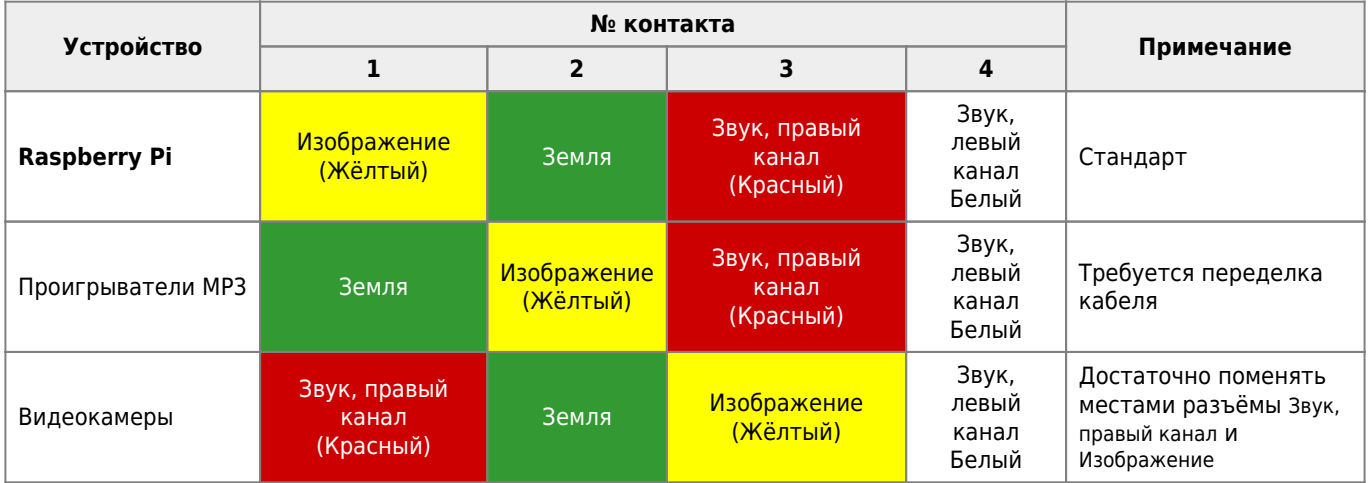

## <span id="page-2-0"></span>**GPIO**

GPIO — интерфейс ввода-вывода общего назначения.

Логический уровень: 3.3В

Диаметр контактов: 0.1″

Нумерация начинается с левого верхнего угла платы.

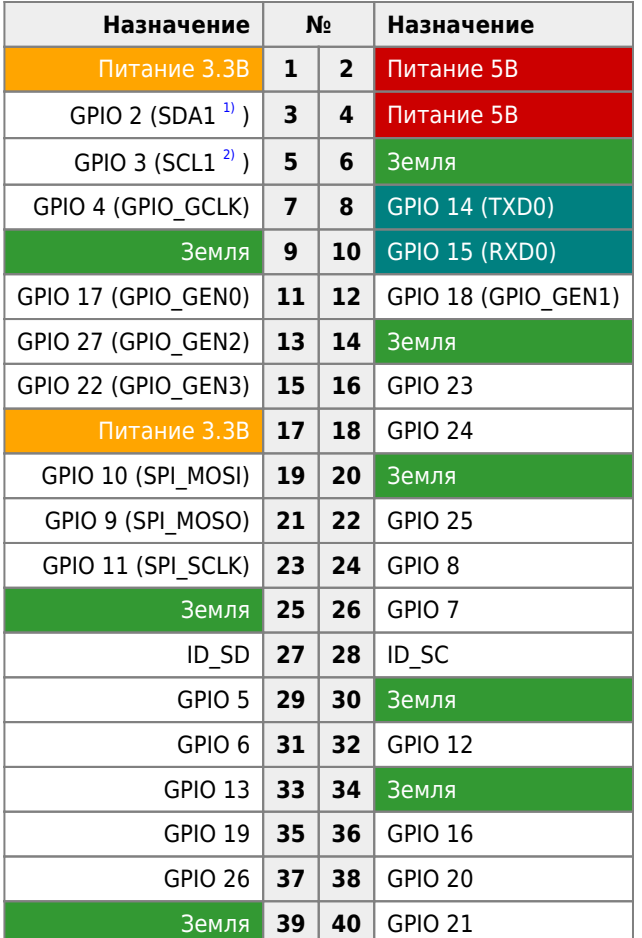

## **Установка**

## **PFix Me!**

На этой странице описана работа в ОС [Raspbian](https://sysadminmosaic.ru/raspbian/raspbian)

**[NOOBS](https://sysadminmosaic.ru/noobs/noobs)** 

[RPi Easy SD Card Setup](https://elinux.org/RPi_Easy_SD_Card_Setup)

# **Настройка**

[Configuration - Raspberry Pi Documentation](https://www.raspberrypi.org/documentation/configuration/)

## **config.txt**

### *PFix Me!*

### [/boot/config.txt](https://sysadminmosaic.ru/_export/code/raspberry-pi-3-model-b/raspberry-pi-3-model-b?codeblock=0)

# Повышение тока питания портов USB max\_usb\_current=1

### Измерение температуры процессора

#### temterature.sh

```
#!/bin/bash
echo - n "Температура ЦП: "
echo `cat /sys/class/thermal/thermal zone0/temp | sed -e 's/\(..\)\(.*\)/\1.\2/'`
есһо - n "Температура ГП: "
echo '/opt/vc/bin/vcgencmd measure_temp|cut -c6-9'
```
## Сеть

#### /etc/network/interfaces

```
source-directory /etc/network/interfaces.d
auto lo
iface lo inet loopback
iface eth0 inet manual
allow-hotplug wlan0
iface wlan0 inet manual
    wpa-conf /etc/wpa_supplicant/wpa_supplicant.conf
allow-hotplug wlan1
iface wlan1 inet manual
    wpa-conf /etc/wpa supplicant/wpa supplicant.conf
```
#### Отключение встроенного Wi-Fi и Bluetooth

#### /etc/modprobe.d/raspi-blacklist.conf

#  $Wi$ -Fi blacklist bromfmac blacklist brcmutil # Bluetooth blacklist btbcm blacklist hci uart

How to disable the Pi3's WLAN & Bluetooth ?

#### Параметры Wi-Fi

#### *PFix Me!*

/etc/wpa supplicant/wpa supplicant.conf

```
ctrl_interface=DIR=/var/run/wpa_supplicant GROUP=netdev
update_config=1
country=GB
network={
         ssid="ИМЯ_СЕТИ"
         psk="ПАРОЛЬ"
         key_mgmt=WPA-PSK
}
```
## <span id="page-5-2"></span>**Серийный номер процессора**

16 символов.

Пример получения:

**cat** /proc/cpuinfo | **grep** Serial | **cut** -d ':' -f 2

## <span id="page-5-0"></span>**UART**

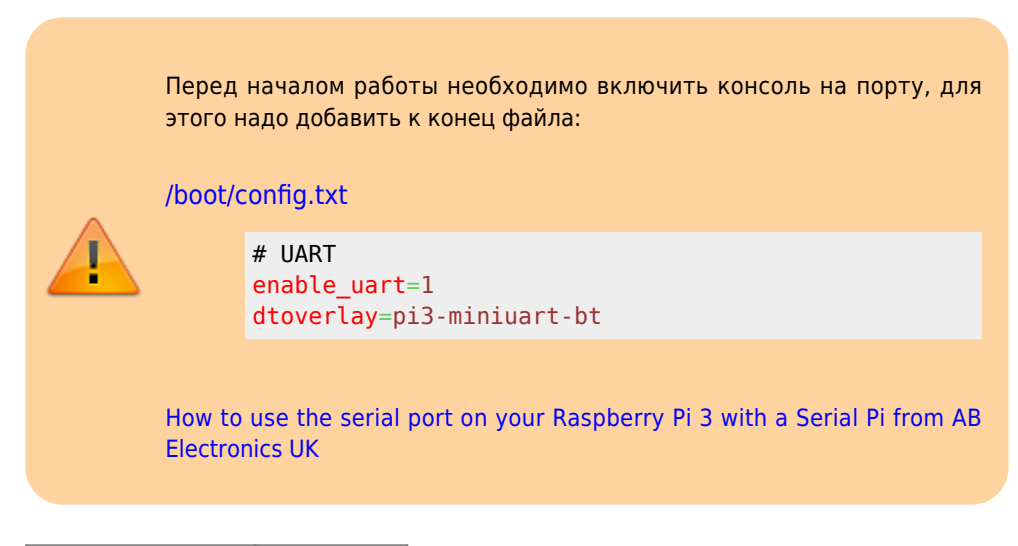

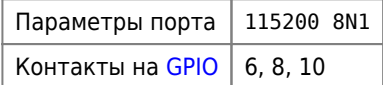

[Работа с UART TTL](https://sysadminmosaic.ru/minicom/minicom#работа_с_uart_ttl)

## <span id="page-5-1"></span>**Часы реального времени**

[Использование часов реального времени на DS3231 в Raspberry Pi 3 под управлением OSMC](https://sysadminmosaic.ru/osmc/raspberry-pi-3-model-b_ds3231)

# **Лицензия на MPEG-2**

Лицензия продаётся для серийного номера процессора. О том, как его узнать написано [здесь.](#page-5-2)

Магазин:<http://www.raspberrypi.com/mpeg-2-license-key/>

После оплаты на адрес электронной почты, указанный при регистрации приходит ключ,открывающий аппаратное

декодирование MPEG-2. Этот ключ нужно записать в файл:

#### [/boot/config.txt](https://sysadminmosaic.ru/_export/code/raspberry-pi-3-model-b/raspberry-pi-3-model-b?codeblock=7)

decode\_MPG2=0x12345678

Проверка:

```
vcgencmd codec_enabled MPG2
```
Если вы используете один загрузочный носитель на разных компьютерах, то можно указать несколько ключей через запятую.

## **DVD**

Для воспроизведения некоторых DVD нужно установить библиотеку libdvdcss2 из репозитария deb-multimedia.org:

```
wget http://www.deb-multimedia.org/pool/main/libd/libdvdcss/libdvdcss2_1.4.0-
dmo1~bpo8+1_armhf.deb
dpkg -i libdvdcss2_1.4.0-dmo1~bpo8+1_armhf.deb
```
[DVD will not play despite correct codec](https://discourse.osmc.tv/t/dvd-will-not-play-despite-correct-codec/2473/3)

<http://www.deb-multimedia.org/pool/main/libd/libdvdcss/>

<https://wiki.debian.org/ru/MultimediaCodecs>

#### **Изменение региона DVD привода**

Для изменение региона DVD привода можно использоватьregionset.

Установка:

apt-get install regionset

Использование:

regionset /dev/sr0

<http://linvdr.org/projects/regionset/>

## **Ссылки**

[https://ru.wikipedia.org/wiki/Raspberry\\_Pi](https://ru.wikipedia.org/wiki/Raspberry_Pi)

**[Raspberry Pi 3 is out now! Specs, benchmarks & more](https://www.raspberrypi.org/magpi/raspberry-pi-3-specs-benchmarks/)**

[Raspberry Pi Hardware](https://www.raspberrypi.org/documentation/hardware/raspberrypi/)

[Raspbian](http://www.raspbian.org)

<https://www.extremetech.com/wp-content/uploads/2016/02/Pi3BreakoutFeb292016.png>

[Кнопка выключения для Raspberry Pi](https://geektimes.ru/post/255098/)

[Как сделать отключение / включение raspberry pi кнопкой?](https://toster.ru/q/126261#answer_414661)

BerryBoot v2.0 - bootloader / universal operating system installer NOOBS (New Out of Box Software) An easy Operating System installer for the Raspberry Pi Raspberry Pi GPIO Pinout Raspberry Рі: Типовые проблемы/Как использовать разъем А/V на B+ и 2B Raspbian default user password (for pi) on Raspberry Pi Неисправности Raspberry Pi и борьба с ними Мониторим температуру Raspberry Pi в Zabbix Композитный выход Raspberry PI B+ Raspberry Pi Model B+ 3.5mm Audio/Video Jack Обзор одноплатного компьютера Raspberry Pi 3 kodi na raspberry pi 2 | Media UniX Англичанка гадит. Глобальная проблема с UART в новой Raspberry Pi 3 How do I get the serial number? Adding a DS3231 Real Time Clock To The Raspberry Pi Подключение RTC (часы реального времени) к Raspberry Pi Power up your Raspberry Pi with a latching push-button controlled MOSFET switch ATXRaspi is a smart power controller for RaspberryPi Pi Supply Switch - On/Off Power Switch for Raspberry Pi **IIC (Inter-Integrated Circuit)** http://pikabu.ru/tag/raspberry pi opennet.ru: Проект по созданию полностью открытой прошивки для Raspberry Pi config.txt для Raspberry Pi http://wikihandbk.com/wiki/Raspberry Pi:Настройка/config.txt RPI vcgencmd usage Изучаем GPIO в Raspberry Pi, эксперимент со светодиодом и кнопкой (Светодиод и кнопка - правильное и неправильное подключение) Малиновый Прог против Интернета Кирпичей, или Raspberry Pi с графикой на read-only microSD **Raspberry Pi Thin Client project** opennet.ru: Для Raspberry Pi подготовлен инструментарий PiServer

 $\overline{1}$ 

Последовательная линия данных (SDA, англ. Serial DAta)

Последовательная линия тактирования (SCL, англ. Serial CLock)

**<https://sysadminmosaic.ru/raspberry-pi-3-model-b/raspberry-pi-3-model-b?rev=1535806350>**

**2018-09-01 15:52**

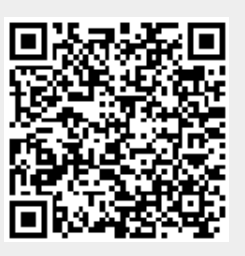